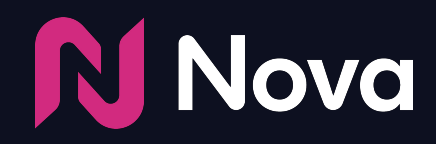

# **The Trade Desk Trafficking** Guidelines

*Last Updated: July 19, 2023*

# **1. Click "+New Creative"**

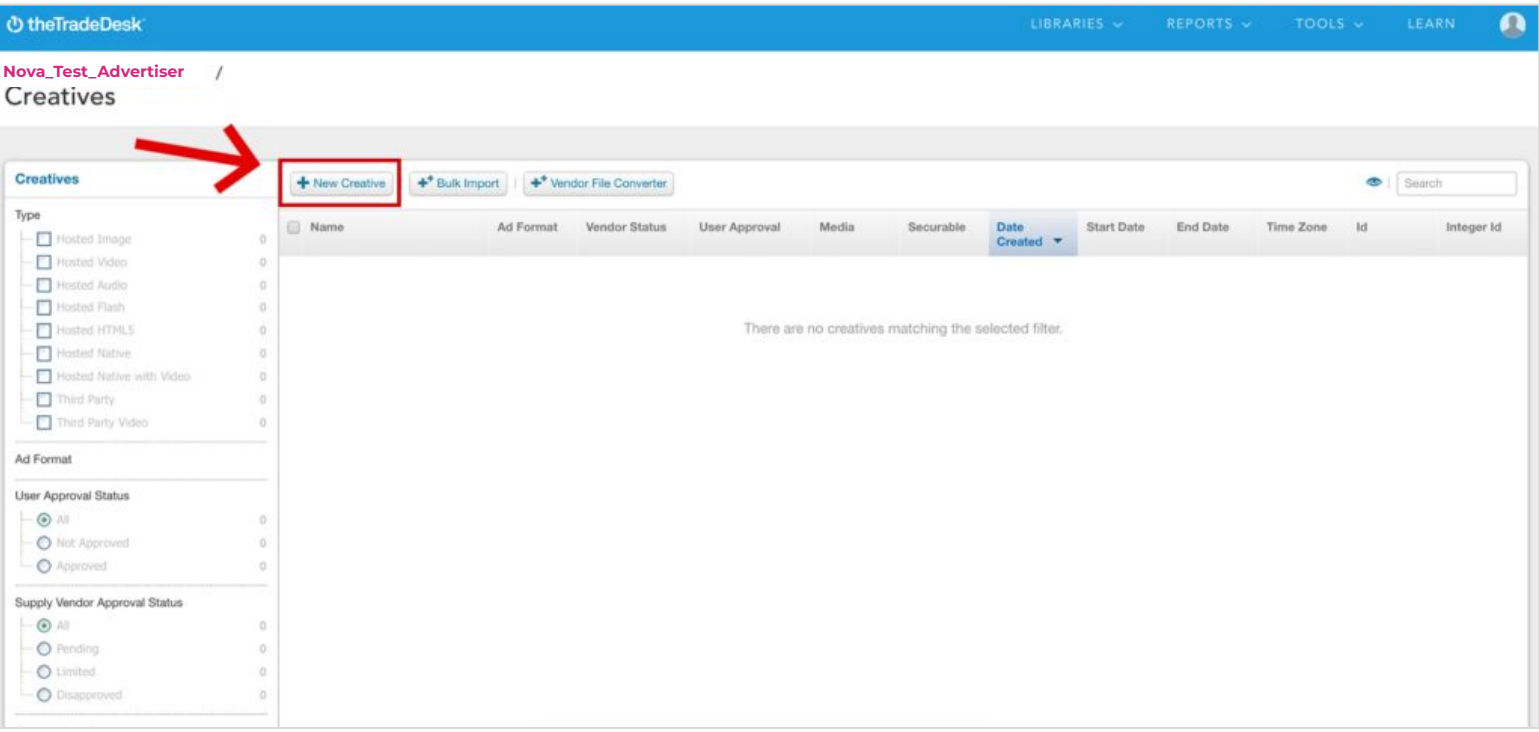

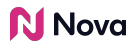

# **2. Select "Third Party Display" > Paste Nova Tag.**

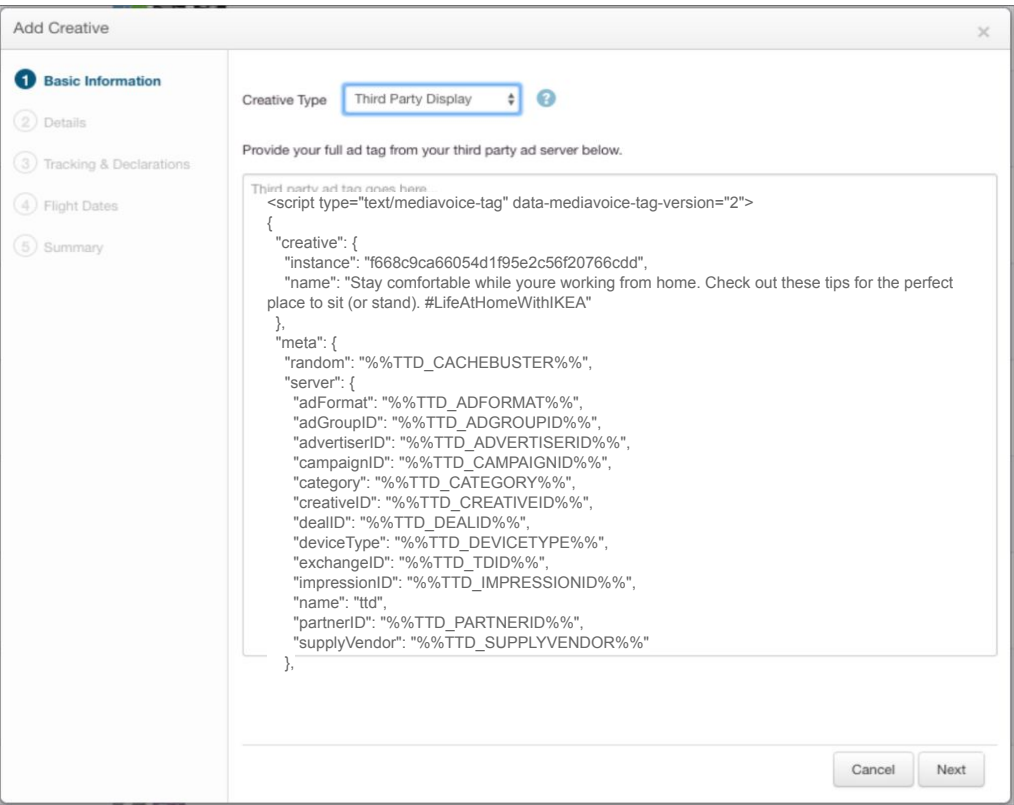

## **3. Ad Format: Select "300x250".**

## **Securable: Select "This creative may be served on secure web pages".**

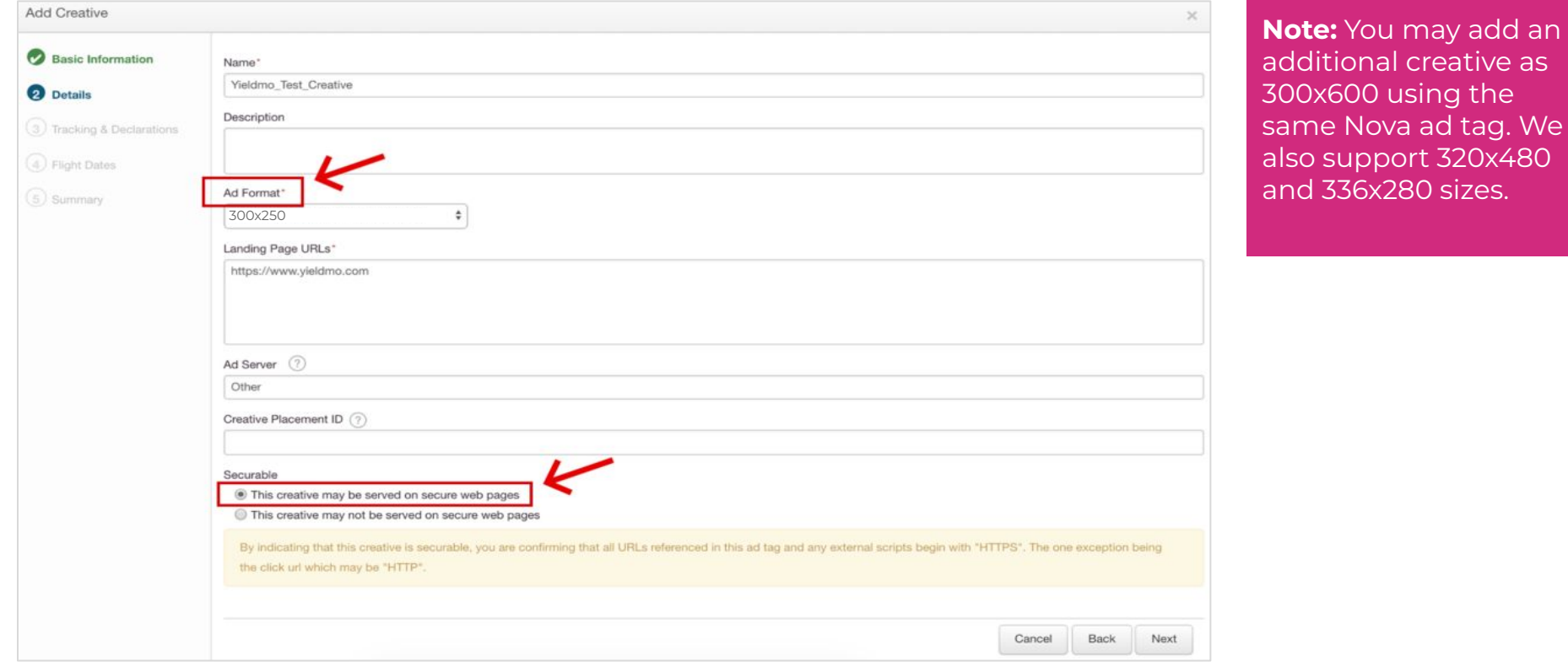

# **Select 'No' for 'Expandable?'**

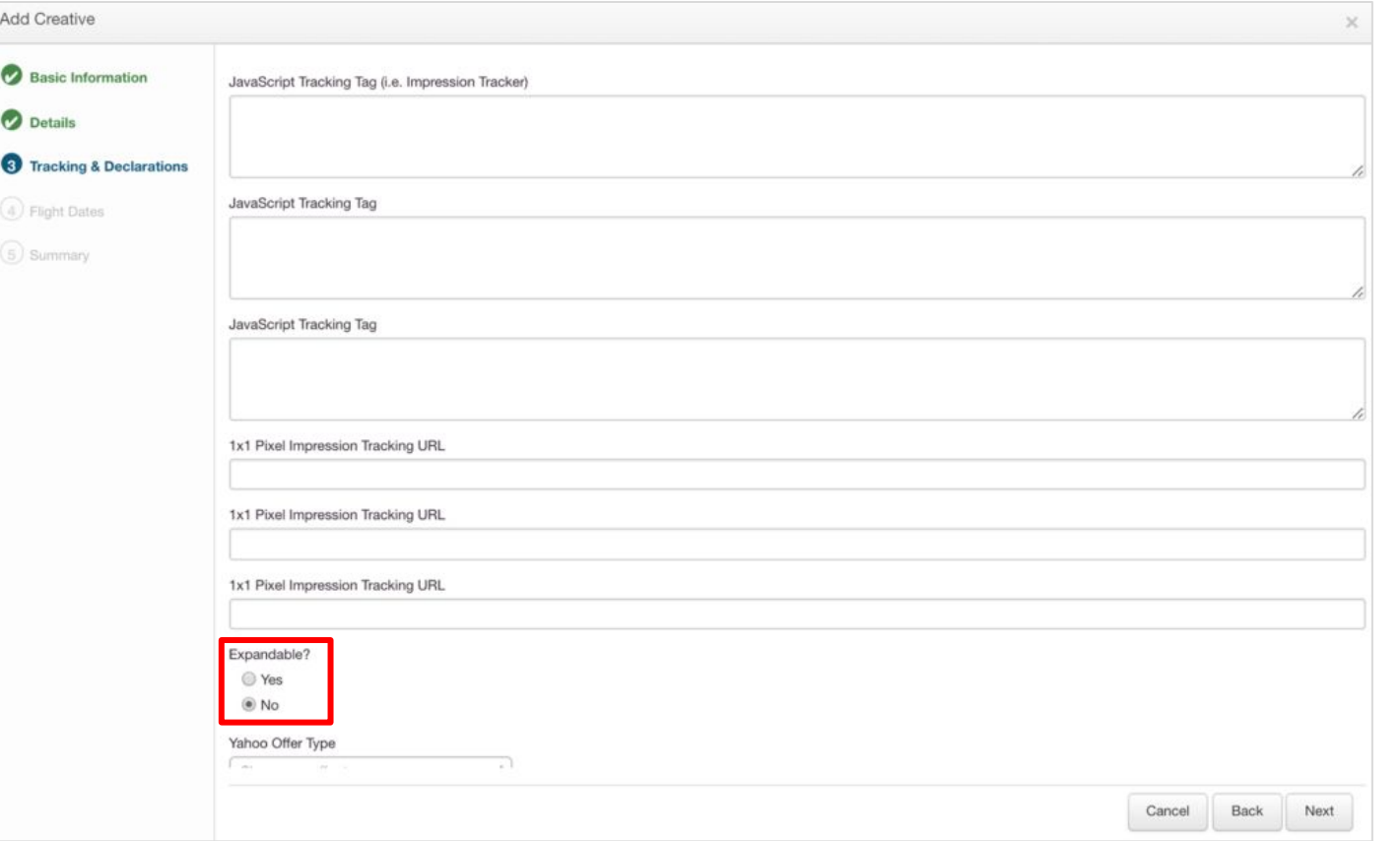

**Note:** Expandable ads are a different category not applicable to Nova Social Display format

## **4. Optional: Add viewability script to the "JavaScript Tracking Tag" field**

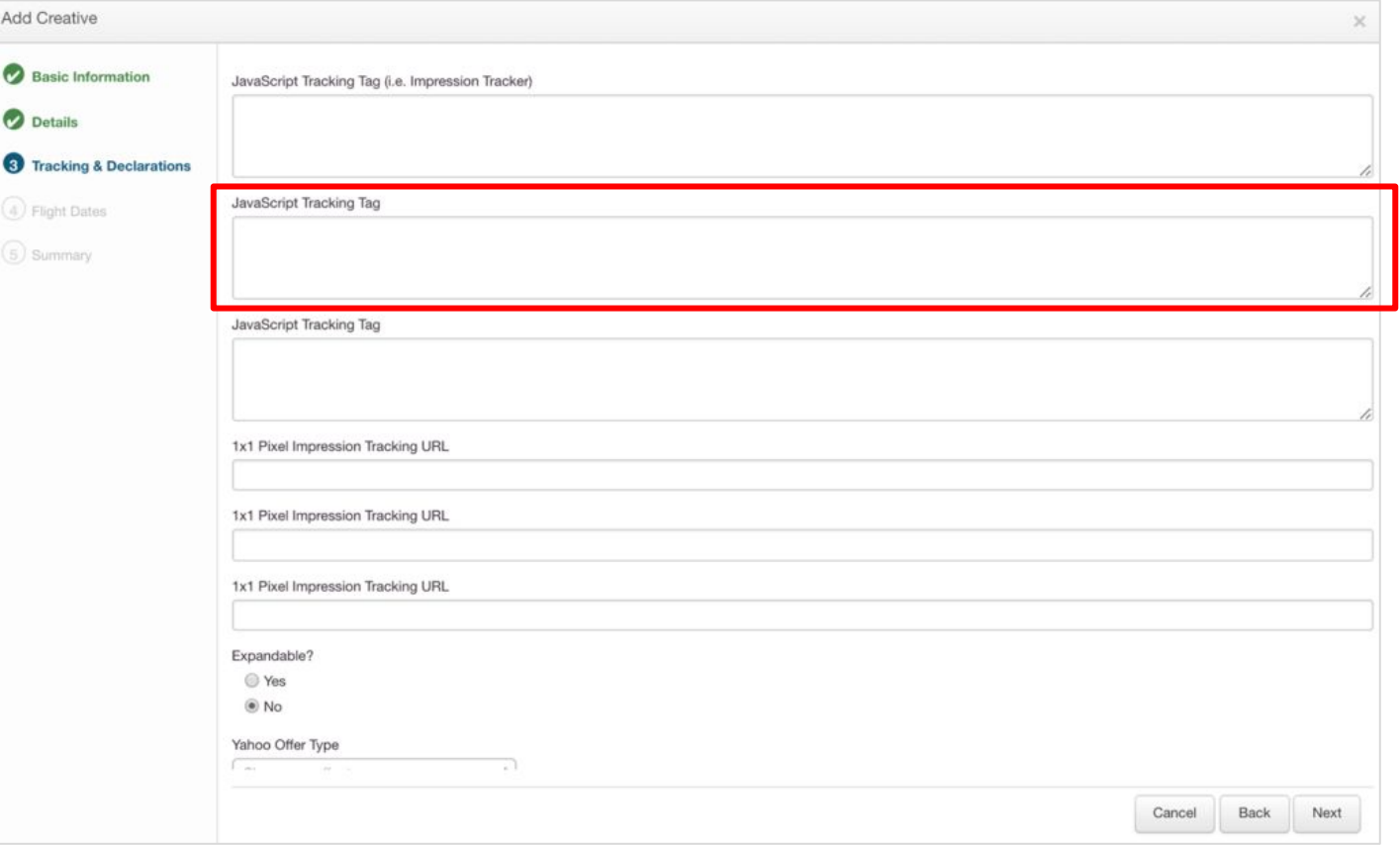

# **5. Input flight dates and select time zone**

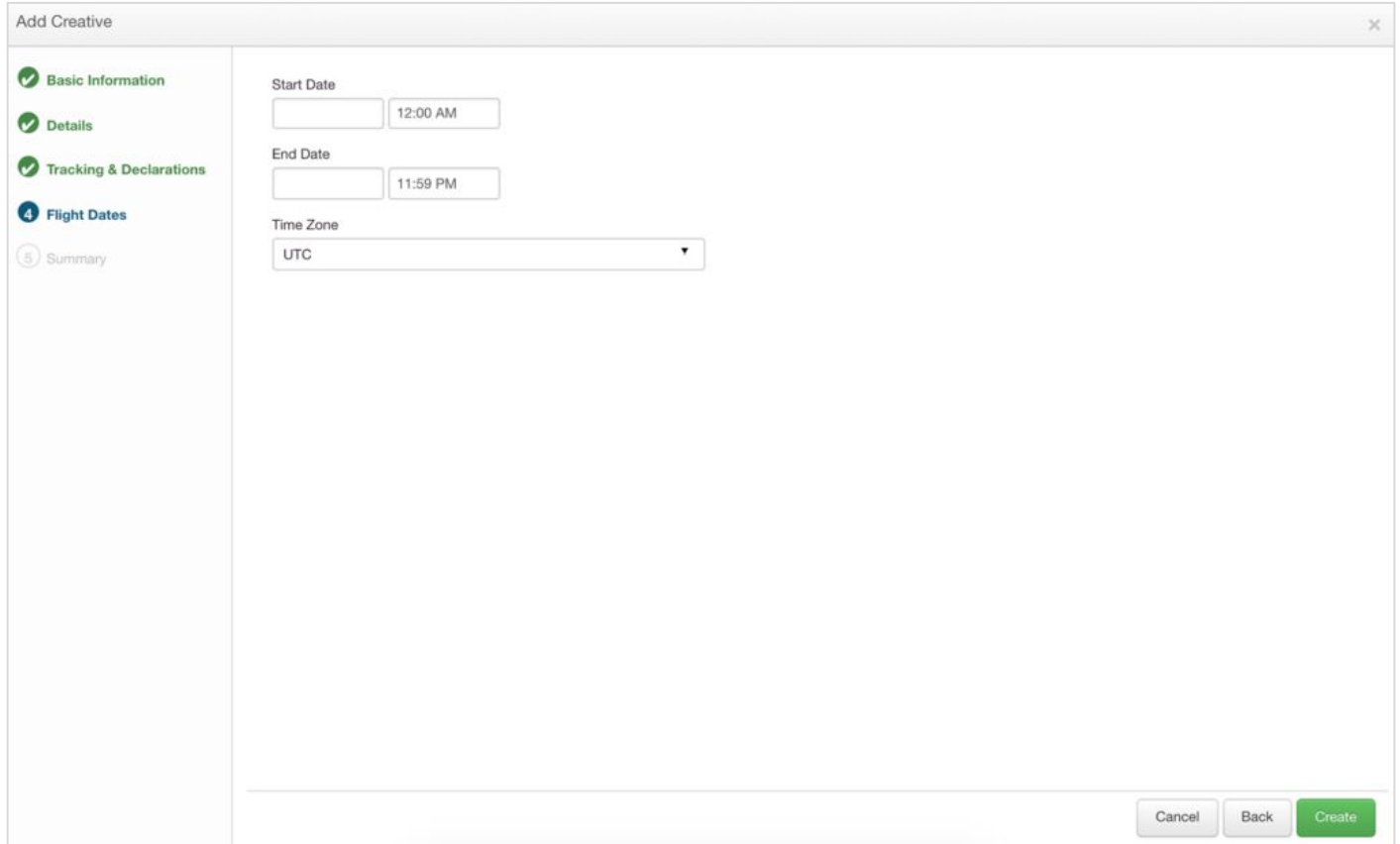

## **6. Click "Go to Creative"**

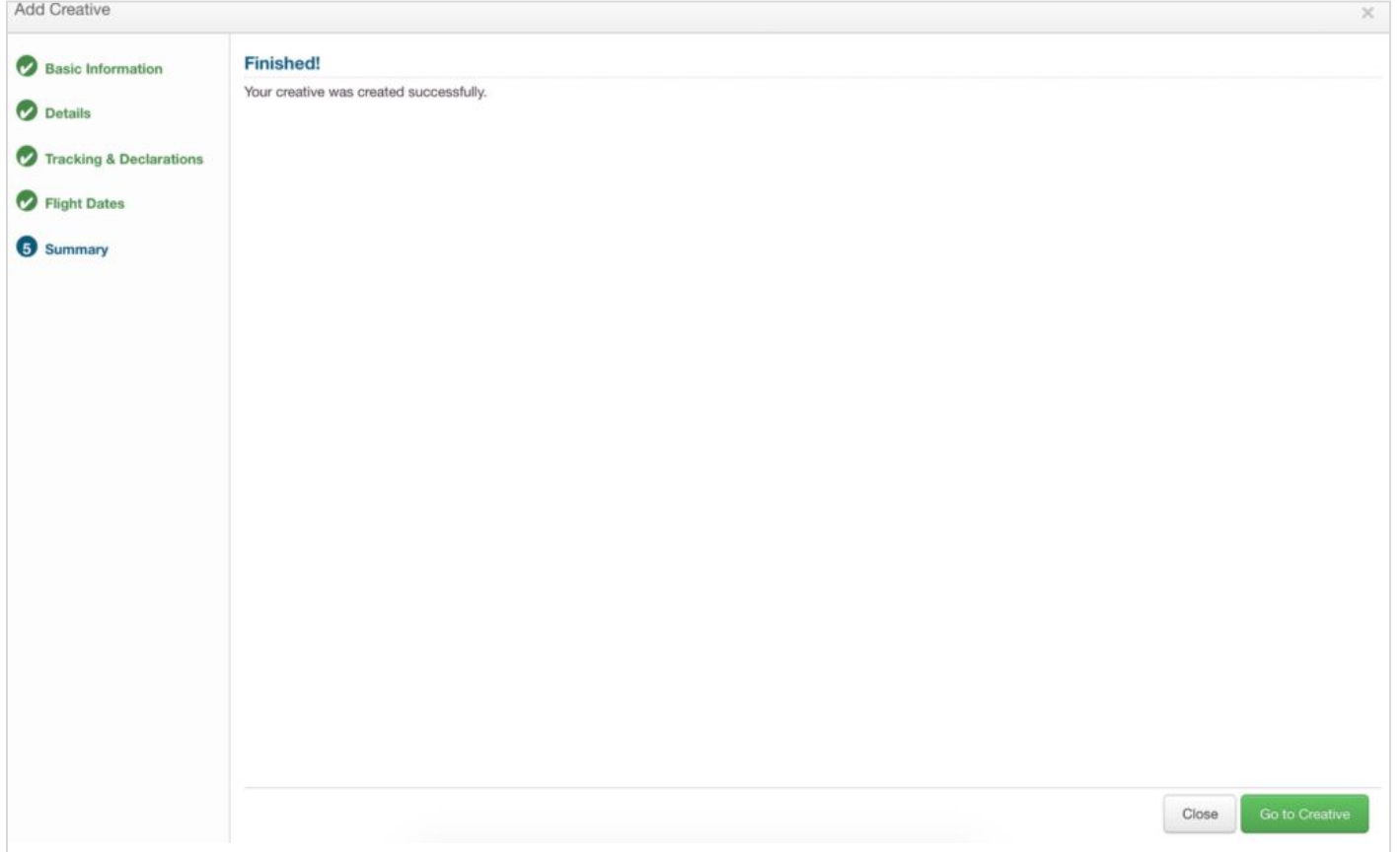

## **7. You will now be able to approve your creative!**

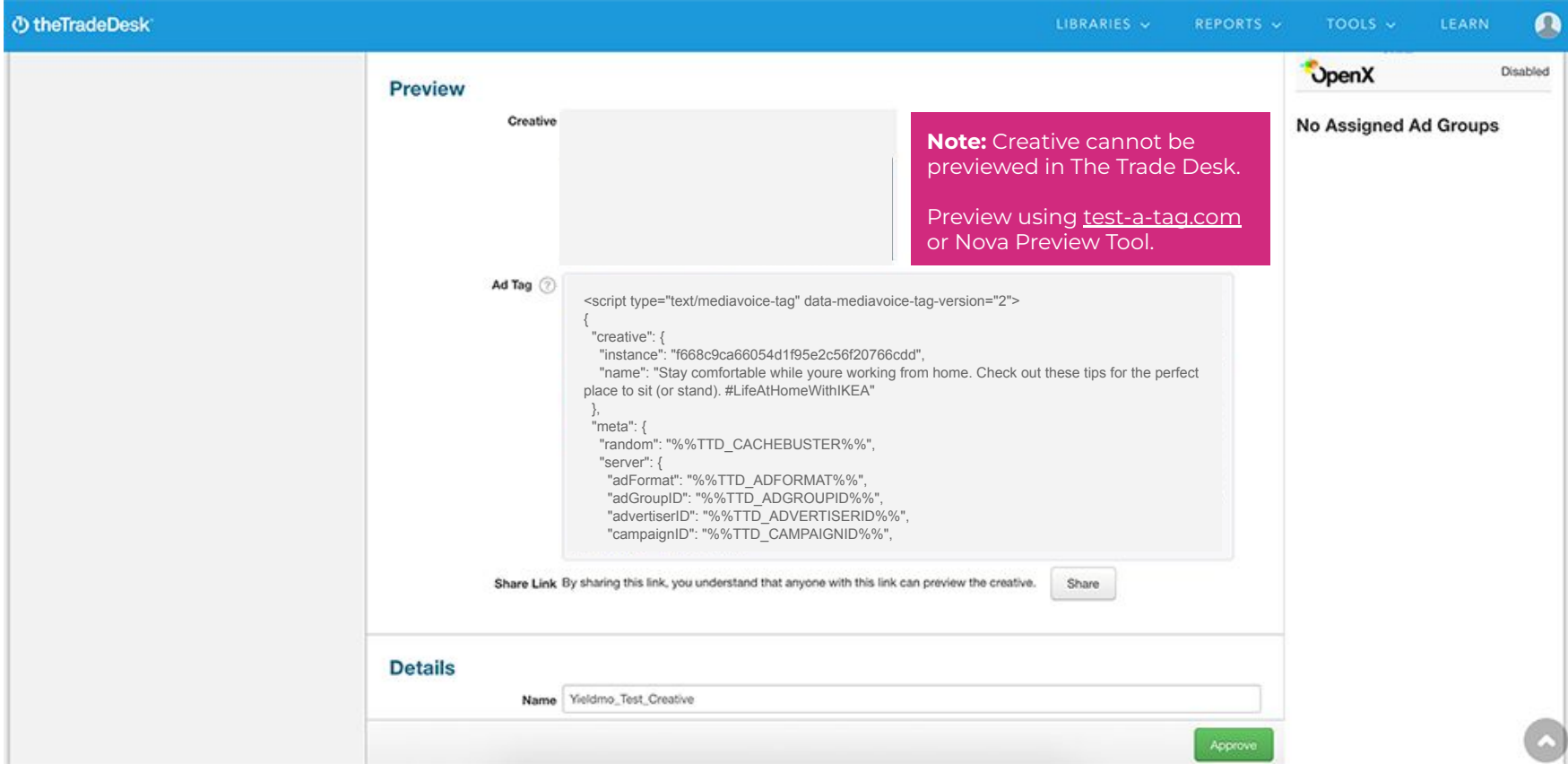

# **Thank You!**

For any follow-up questions,

Please contact support@createwithnova.com

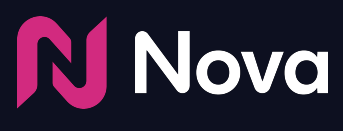

*CreateWithNova.com*